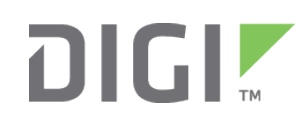

# Quick Start Guide

TransPort® WR44

# **Welcome to your Digi product**

**Get started:** This guide helps you with initial product setup. Need more? Find additional product support at [www.digi.com/support/TransPortWR44.](http://www.digi.com/support/TransPortWR44) Or connect to the online documentation by scanning this code:

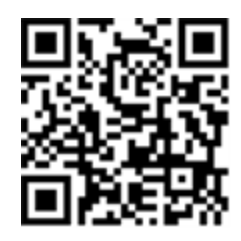

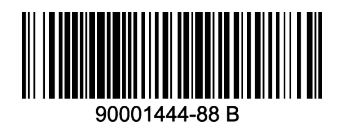

**Digi Technical Support:** Digi offers multiple support plans to help you get the most out of your product. For information on Technical Support plans and pricing, contact us at 877.912.3444 or visit [www.digi.com/support](http://www.digi.com/support).

**Documentation Feedback:** To provide feedback on this documentation, send your comments to [techcomm@digi.com](mailto:techcomm@digi.com).

# **1 Verify your components**

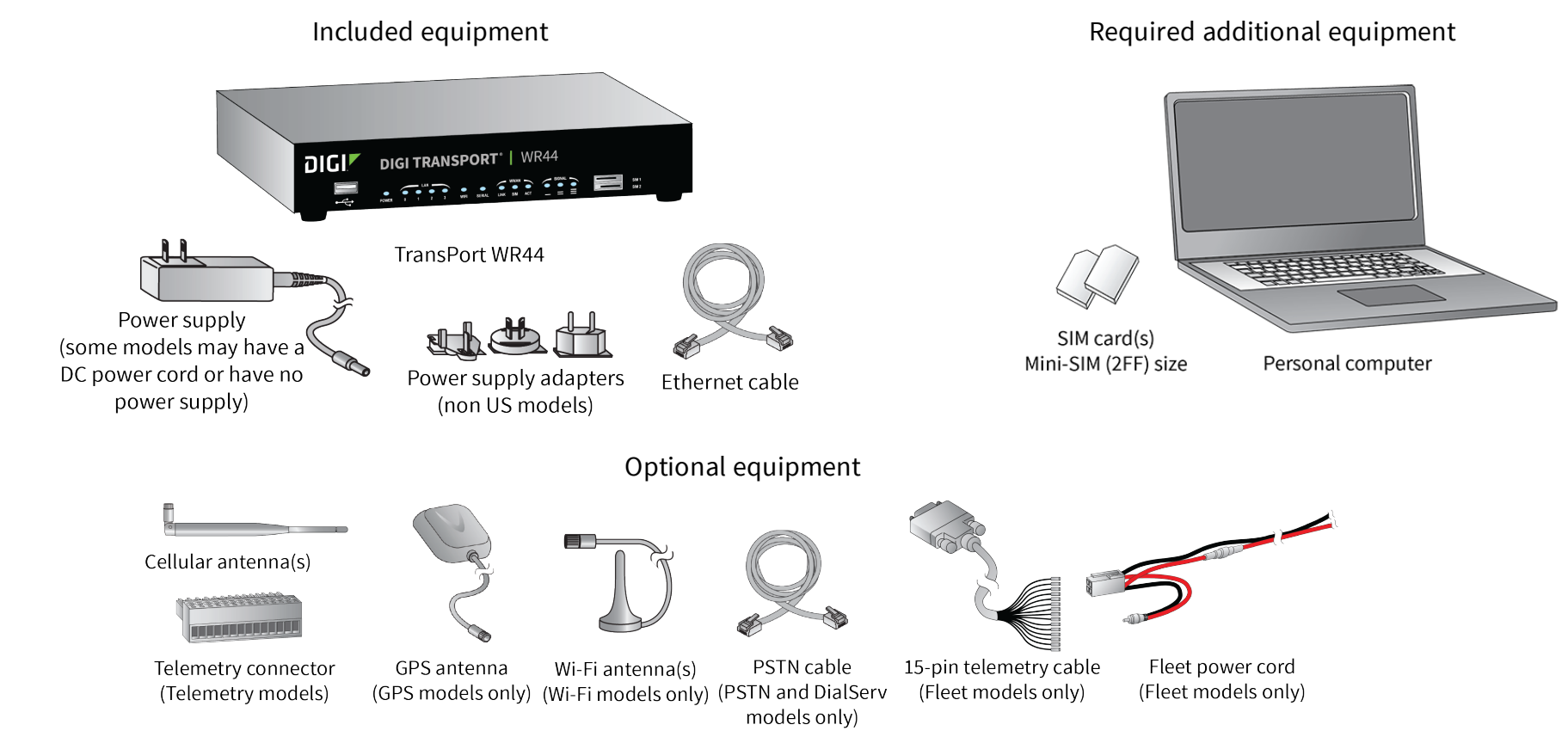

Verify that you have all included equipment. If any item is missing or damaged, contact your supplier.

### **2 Connect the hardware**

- 1. Insert the SIM card(s) into the SIM sockets. For **SIM 1**, the contacts must be face down. For **SIM 2**, the contacts must be face up. Insert the SIM card with the chamfered corner first.
- 2. Connect the cellular antenna to the **WWAN PRIMARY** connector on the unit. If the unit is equipped with a secondary cellular antenna connector, connect it to the **WWAN SECONDARY** connector.
- 3. **Wi-Fi models only**: Connect the Wi-Fi antennas to the **WIFI PRIMARY** and **WIFI SECONDARY** antenna connectors.
- 4. Connect one end of the Ethernet cable to the **LAN 0** port on the unit and the other end to a LAN port on a PC.

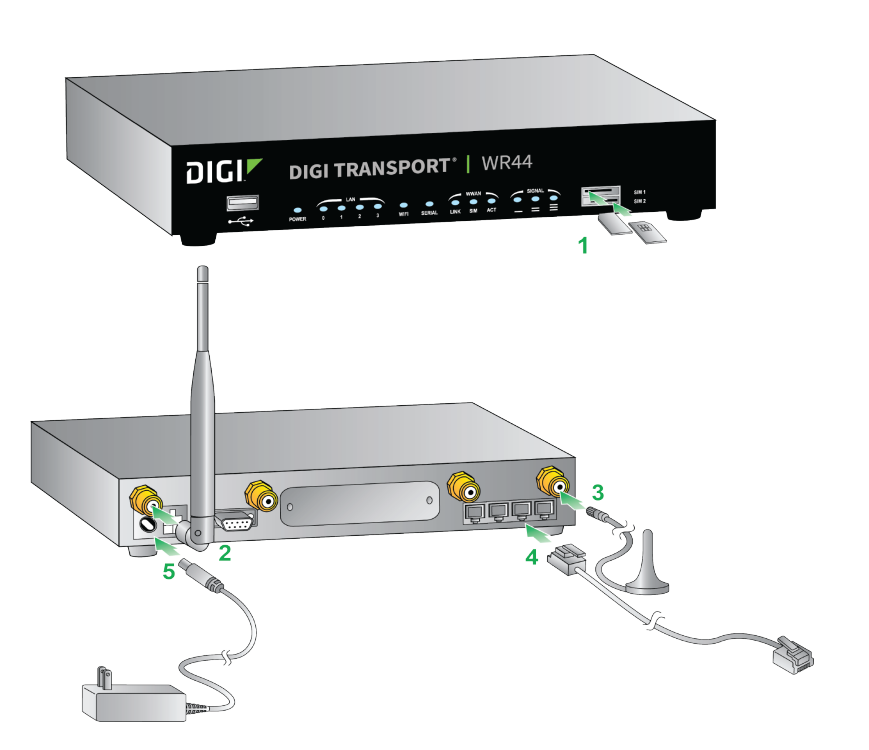

5. Connect the power supply. Depending on model, the unit either comes with an AC power supply, locking barrel DC power cord, or a fleet power cord. Instructions follow for each power supply.

**AC power supply**: Connect the locking barrel end of the power supply to the **MAIN** connector on the unit, and plug the other end into a wall outlet. International units come with interchangeable power supply adapters. Extended Temperature model variants have a 4-pin connector that plugs into the **AUX** port on the unit.

**4-Pin DC power cord**: Connect the locking barrel or the 4-pin connector of the cord to the **MAIN** power port on the unit, and wire the four bare wires according to your needs. The red and black wires provide basic DC power input, and the blue and green wires are programmable signal lines. Instructions for each power supply follows.

© 2017 Digi International Inc.

Digi, Digi International, and the Digi logo are trademarks or registered trademarks in the United States and other countries worldwide. All other trademarks mentioned in this document are the property of their respective owners.

 **WARNING!** Only use one of the power connectors. Never apply power to both the **MAIN** and **AUX** ports at the same time.

**Fleet power cord**: Connect the 4-pin connector to the **PWR** port on the unit. Connect the locking barrel jack to the **MAIN** connector on the unit. Finally, wire the two bare wires according to your needs.

For sample wiring diagrams and pinout information, see the *Fleet I/O Interface User's Guide*, online at [www.digi.com.](http://www.digi.com/)

**Tip** Position the Digi TransPort WR44 on a flat, level surface or via wall-mount, rackmount, or DIN rail mounting brackets in a location with adequate ventilation. The unit is designed for indoor use. Do not expose the unit to extreme heat or cold, strong magnetic fields, or liquids.

# **3 Run the Getting Started Wizard**

If your PC is configured to automatically get an IP address, it can get an IP address from the TransPort WR44. Otherwise, make sure your PC can connect to the network **192.168.1.0** (**255.255.255.0**).

- 1. Enter **192.168.1.1** into the address bar of the web browser.
- 2. The first page of the Getting Started Wizard appears. This wizard guides you through initial configuration of your TransPort device. Note the default username and password to log in to the TransPort device are **username** and **password**.
	- To run the wizard, click Get Started.
	- n To manually configure the TransPort device, click **Skip Wizard**.

#### **4 TransPort LEDs and startup states**

#### **POWER LED:**

Off: No power

Green: TransPort device is powered

- **EXAM LEDS:** Illuminate steady when there is a network connection to the LAN port and flashes when data is transmitted or received.
- n **WiFi LED (Wi-Fi models only):** Illuminates steady if Wi-Fi activity is present.
- **EXECTE:** Illuminates steady if a terminal is connected to the **SERIAL** port and the DTR signal is on. Flashes when data is transmitted or received.
- **E LINK LED:** Illuminates steady when a wireless WAN data connection has been established.
- **SIM LED:** Illuminates steady when a valid SIM card is installed.
- **ACT LED:** Flashes to indicate that data is being transmitted over the wireless WAN network.
- **F** SIGNAL LEDs: Indicate the strength of the cellular signal.

3 LEDs: Excellent

2 LEDs: Good

1 LED: Fair

0 LEDs: Poor or no signal

After the Getting Started Wizard completes, the TransPort web interface appears. For additional configuration, use the web interface and refer to the *Digi TransPort User Guide* and Application Notes on the Digi website at [www.digi.com/support/TransPortWR44.](http://www.digi.com/support/TransPortWR44)

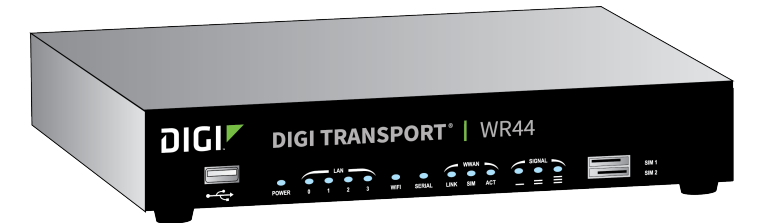